# RS422/RS485 Modbus Gateway

# **SMG-5420 User Manual**

Version 1.1

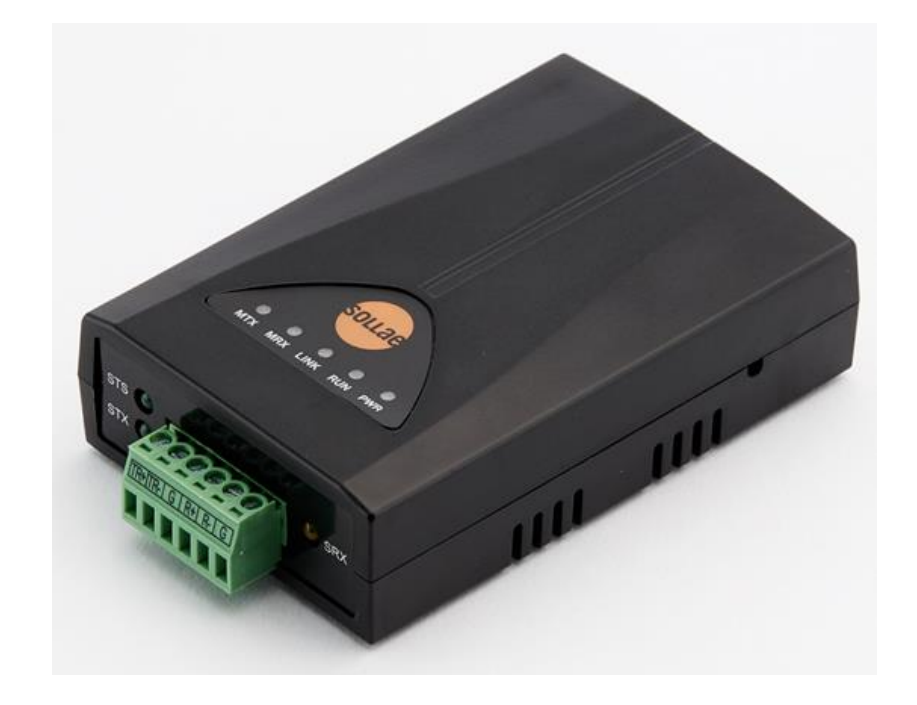

Sollae Systems https://www.ezTCP.com

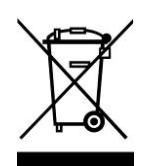

**This symbol, found on your product or on its packaging, indicates that this product should not be treated as household waste when you wish to dispose of it. Instead, it should be handed over to an applicable collection point for the recycling of electrical and electronic equipment. By ensuring** 

**this product is disposed of correctly, you will help prevent potential negative consequences to the environment and human health, which could otherwise be caused by inappropriate disposal of this product. The recycling of materials will help to conserve natural resources. For more detailed information about the recycling of this product, please contact your local city office, household waste disposal service or the retail store where you purchased this product.**

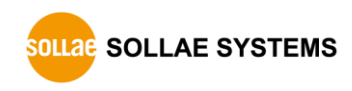

## Contents

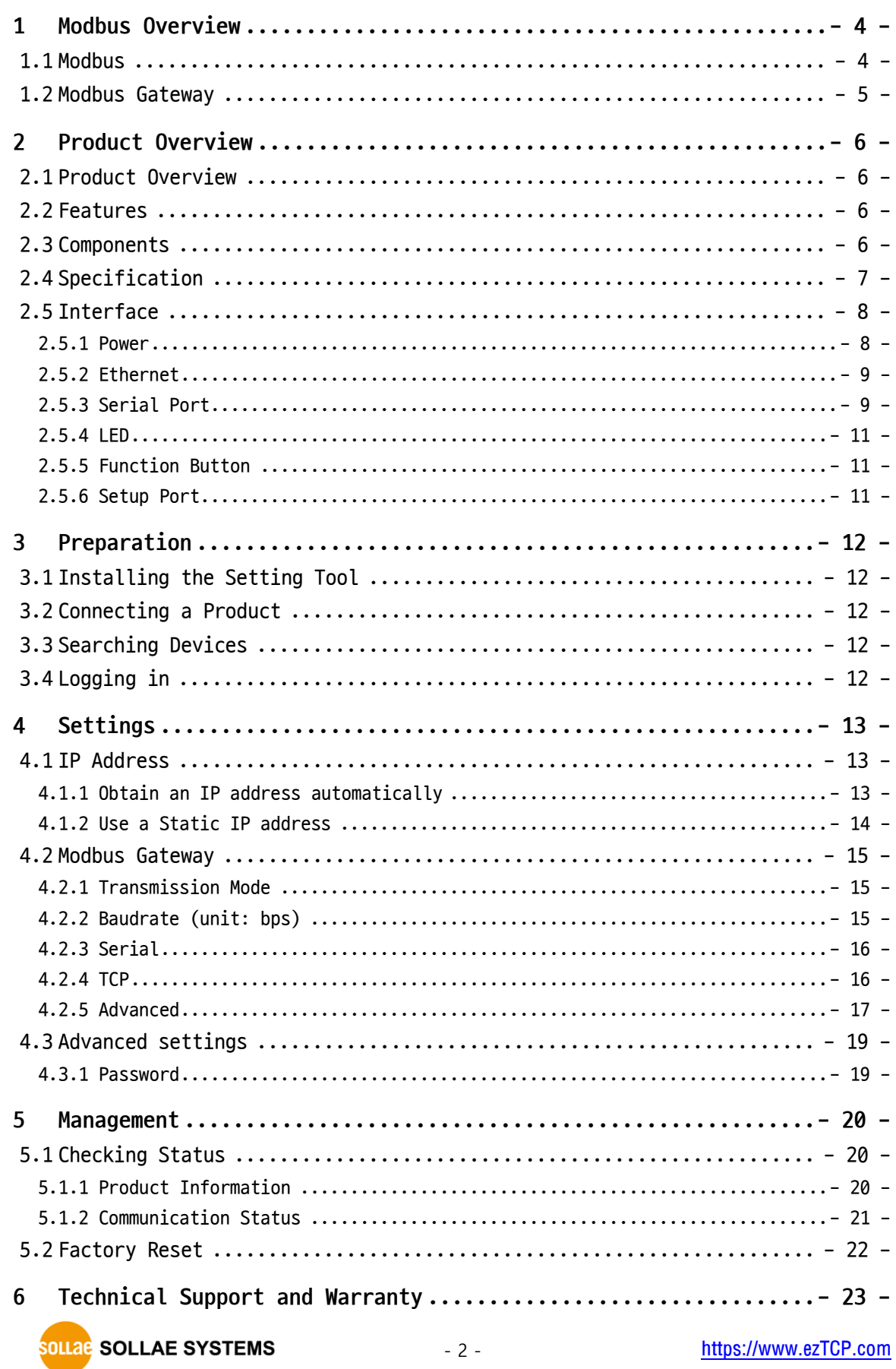

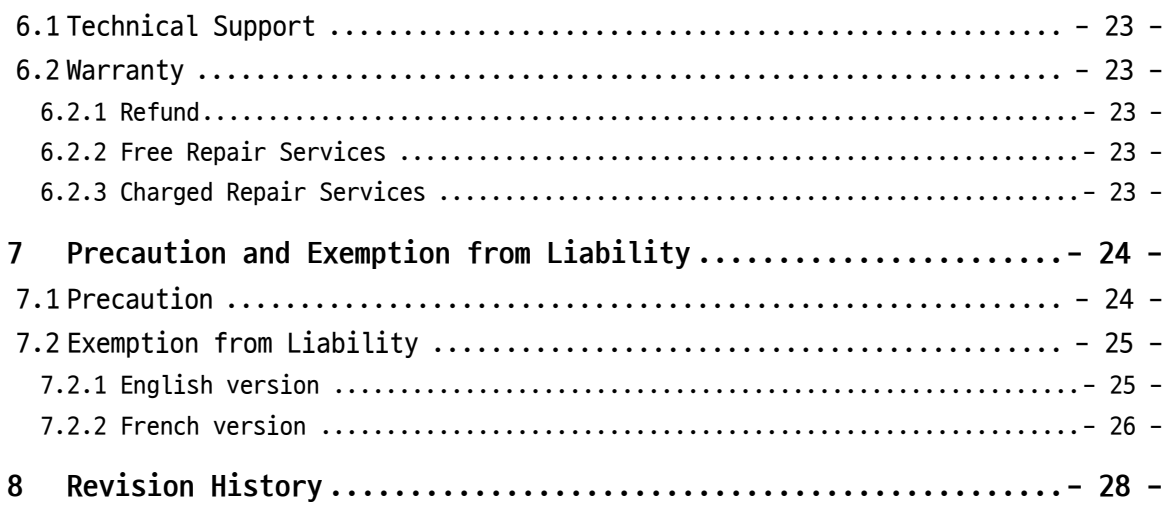

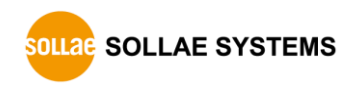

### <span id="page-4-0"></span>**1 Modbus Overview**

#### <span id="page-4-1"></span>**1.1 Modbus**

Modbus is a serial communications protocol originally published by Modicon (now Schneider Electric) in 1979 for use with its programmable logic controller (PLCs). As a matter of fact, Modbus has become a standard communication protocol.

Modbus serial line protocol is a master-slave protocol that a master communicates with one or more slaves. A master sends Modbus queries to slaves and slaves send responses to the master.

There are two transmission modes in Modbus serial line protocol and those are RTU and ASCII. Comparisons of those two modes are as follows:

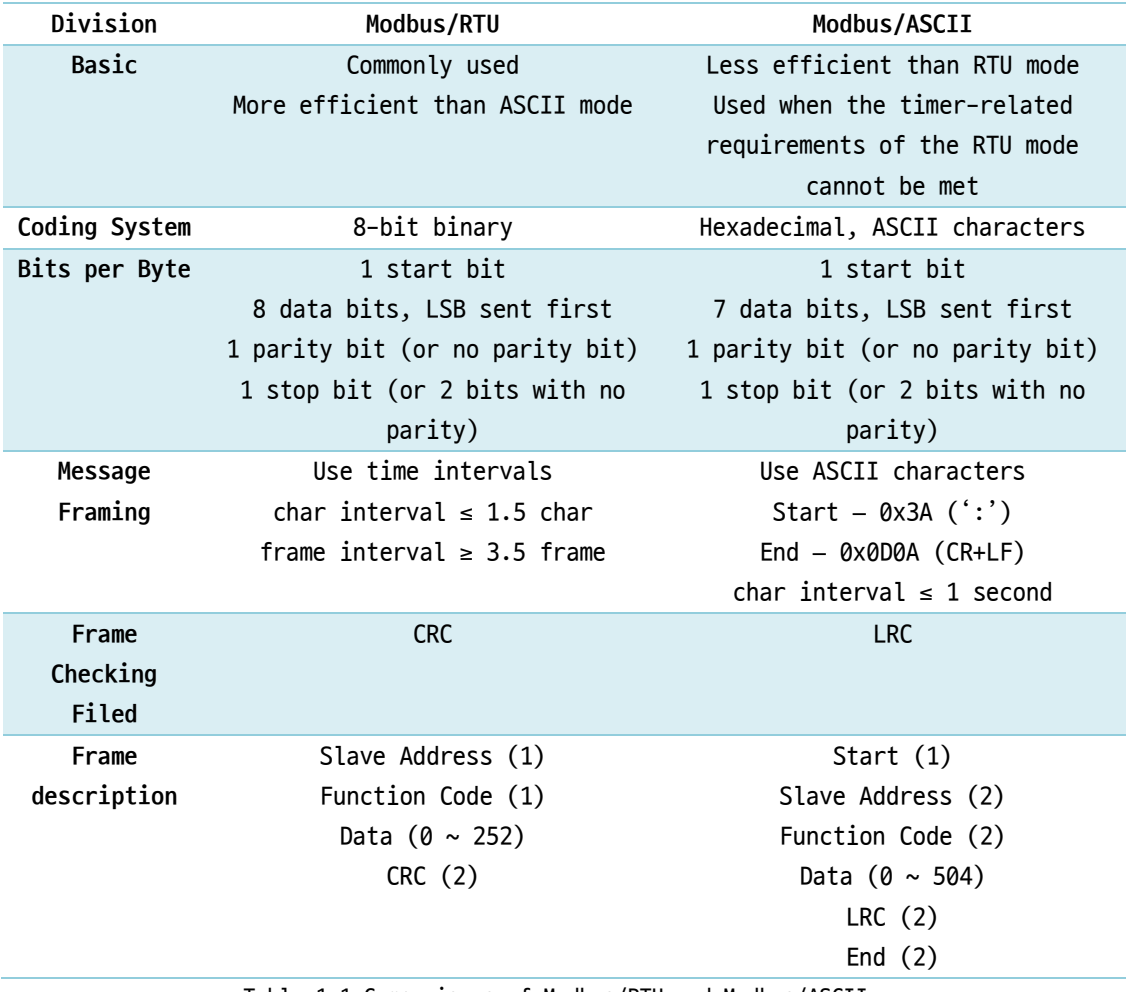

Table 1-1 Comparisons of Modbus/RTU and Modbus/ASCII

With the evolution of networks, the demand for network communications of industrial equipment has also increased. As a result, a network version became a necessity for the Modbus protocol, the TCP/IP version called Modbus/TCP is released.

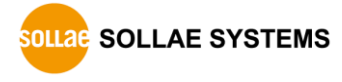

#### <span id="page-5-0"></span>**1.2 Modbus Gateway**

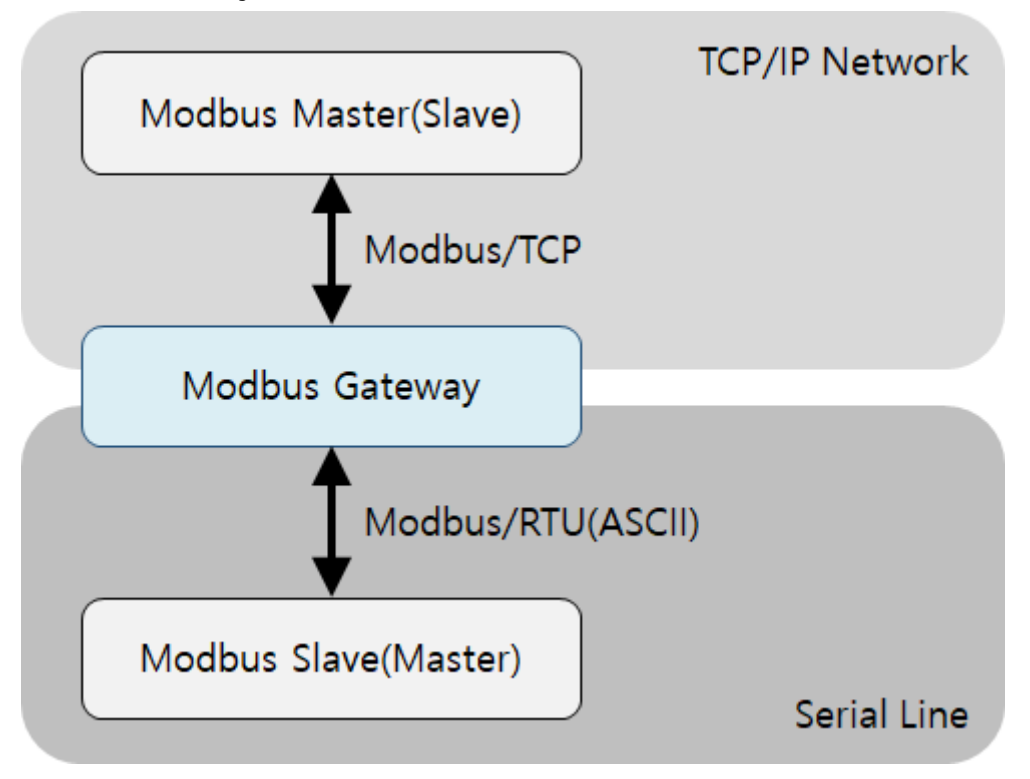

Figure 1-1 Modbus Gateway

Devices that use Modbus/TCP cannot directly communicate with devices that use serial line Modbus protocols. Because not only the physical interfaces are different but also the protocols are not compatible. If you want to implement the communication, you need a device that convert and route data of both sides. We call that kind of device Modbus Gateway.

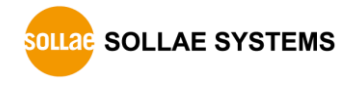

### <span id="page-6-0"></span>**2 Product Overview**

#### <span id="page-6-1"></span>**2.1 Product Overview**

SMG-5420 is an industrial Modbus Gateway that converts and routes Modbus data between the serial line and Modbus/TCP. This can help communicate between Modbus master (or slave) of serial line and Modbus slave (or master) of network.

SMG-5420 provides 10/100Mbps Ethernet and RS422/RS485 serial port.

#### <span id="page-6-2"></span>**2.2 Features**

- RS422/RS485 Modbus Gateway
- 10Base-T/100Base-TX Ethernet
- ⚫ RS422/RS485 serial port
- Self-developed TCP/IP stack

#### <span id="page-6-3"></span>**2.3 Components**

- SMG-5420's main body
- ⚫ DC 5V power adapter (optional)
- 1.5M LAN cable (optional)
- ⚫ USB cable (Type A plug to Micro Type B plug, optional)
- ⚫ Bracket (optional)
- Mounter for Din-Rail (optional)

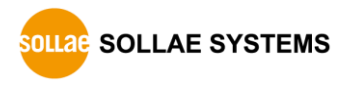

### <span id="page-7-0"></span>**2.4 Specification**

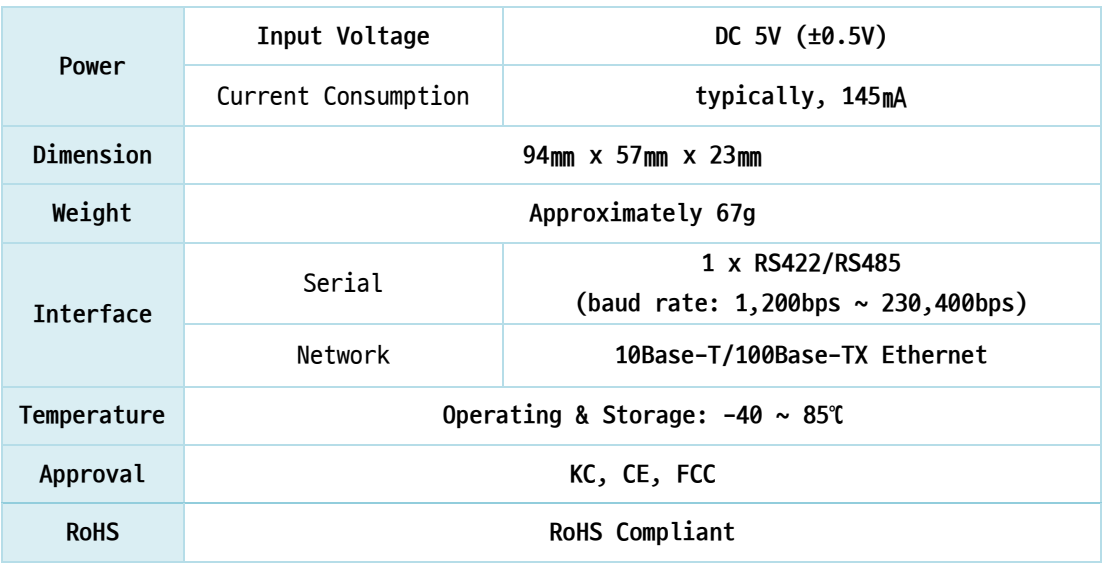

Table 2-1 Specification

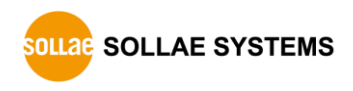

### <span id="page-8-0"></span>**2.5 Interface**

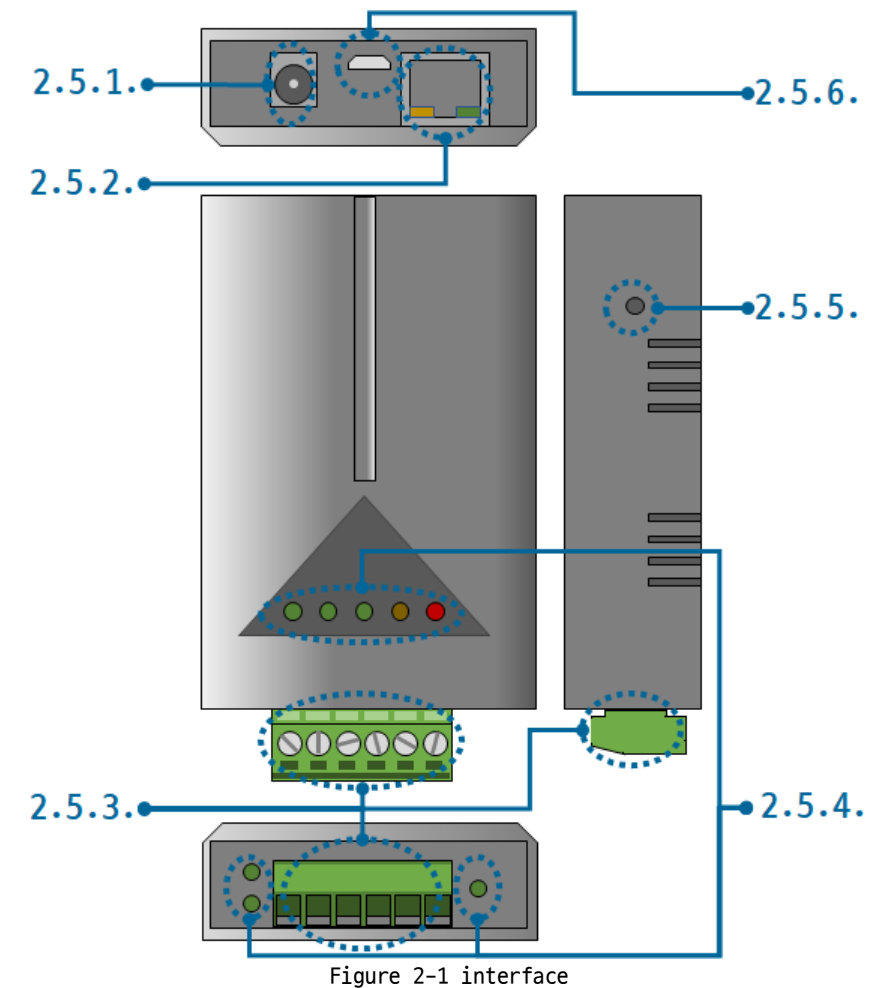

#### <span id="page-8-1"></span>2.5.1 Power

SMG-5420 requires DC5V power supply whose specification is as follows:

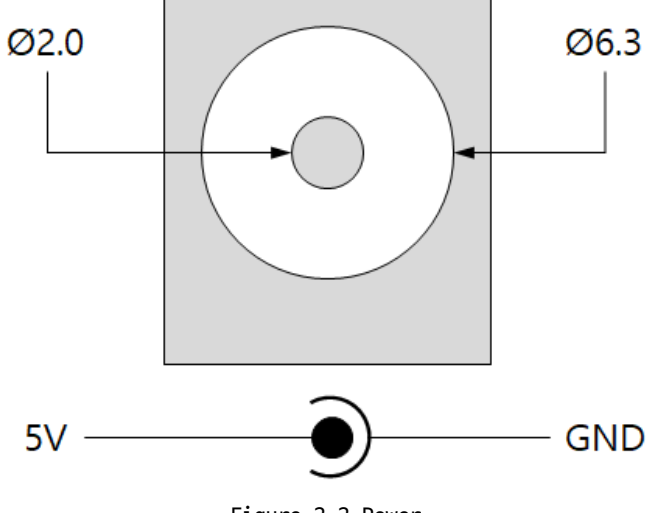

Figure 2-2 Power

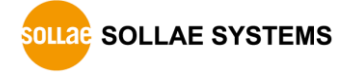

#### <span id="page-9-0"></span>2.5.2 Ethernet

SMG-5420 provides 10/100Mbps Ethernet. The pin assignment is as follows:

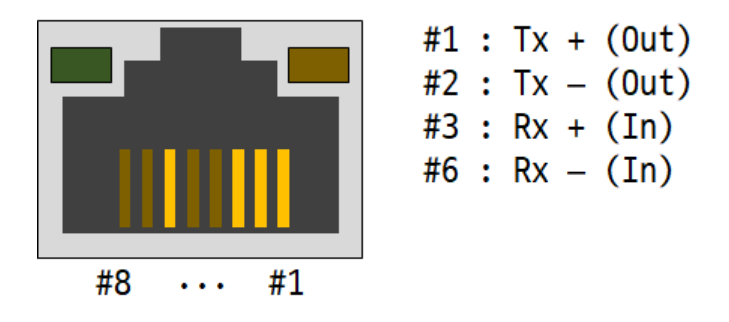

Figure 2-3 Ethernet

#### <span id="page-9-1"></span>2.5.3 Serial Port

● Port Specification

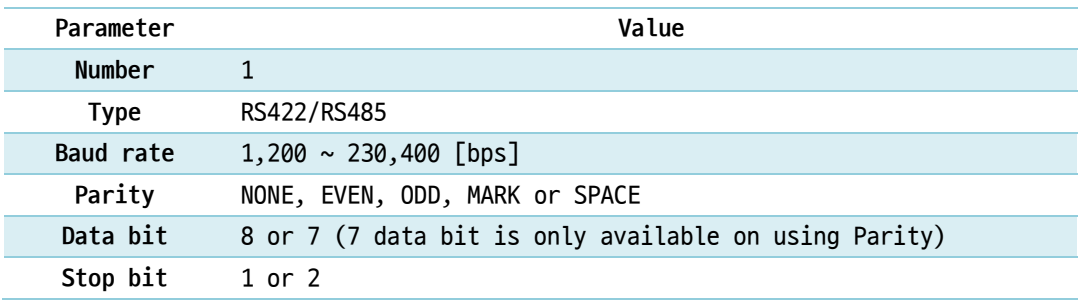

Table 2-2 serial port parameters

SMG-5420 has a 3.5mm pitch 6-pole terminal block for connecting serial devices.

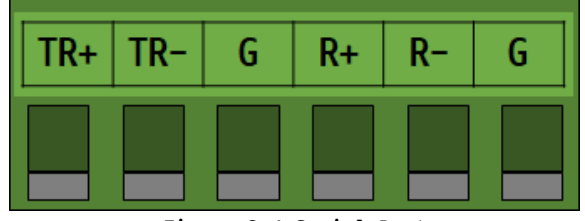

Figure 2-4 Serial Port

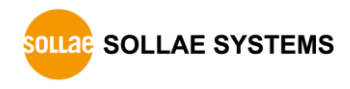

#### ⚫ RS485 Signal Lines

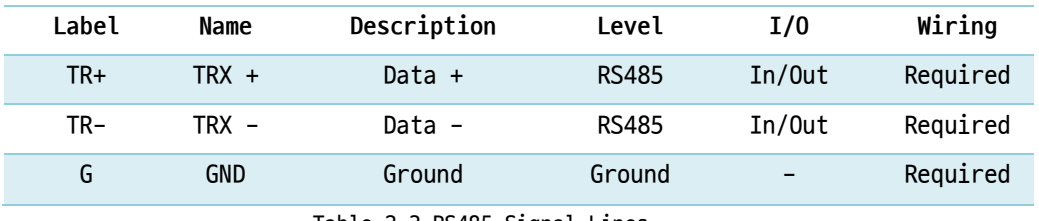

Table 2-3 RS485 Signal Lines

⚫ RS422 Signal Lines

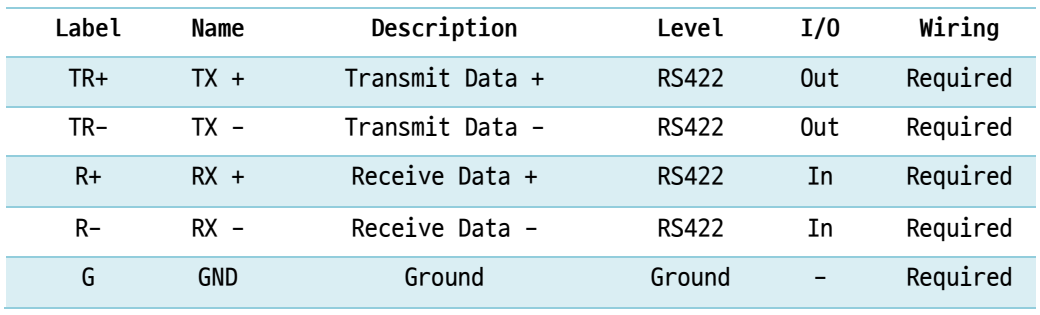

Table 2-4 RS422 Signal Lines

**Each signal line for RS422/RS485 has a 3.9KΩ built-in biasing resistor.**

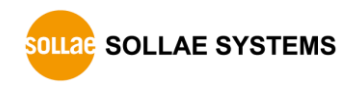

#### <span id="page-11-0"></span>2.5.4 LED

LED operations according to each state are as follows:

When the supplied power is stable: PWR **PWR** When the supplied power is NOT stable: PWR **PWR** When the script is running: RUN **RUN** When the script is NOT running: RUN **RUN** When a network is not connected: LINK **LINK** When a network is connected and an IP address is NOT assigned: LINK **LINK** When a network is connected and an IP address is assigned: LINK **LINK** When a TCP connection is NOT established: MTX & MRX **MTX MRX** When sending valid Modbus data to the TCP: MTX **MTX** When receiving valid Modbus data from the TCP: MRX **MRX** When sending valid Modbus data to the serial port: STX **STX** When receiving valid Modbus data from the serial port: SRX **SRX** 

#### <span id="page-11-1"></span>2.5.5 Function Button

This button is used to implement factory reset.

#### <span id="page-11-2"></span>2.5.6 Setup Port

This port is used for making a connection with a PC via USB cable.

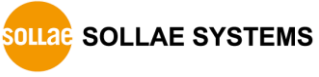

### <span id="page-12-0"></span>**3 Preparation**

#### <span id="page-12-1"></span>**3.1 Installing the Setting Tool**

You need a program which is called spFinder to use this product. Download the program on our web site and install it to your PC.

Functions of the spFinder are as follows:

- ⚫ Searching products connected via network and USB
- Setting products
- Monitoring status of products

#### <span id="page-12-2"></span>**3.2 Connecting a Product**

Connect a product with your PC via a LAN cable or a USB cable. In the case of using a LAN cable, note that your PC and the product should be on the same local area network.

#### <span id="page-12-3"></span>**3.3 Searching Devices**

Run spFinder on your PC and press the search button. Once you select one of products searched and click it with right button of your mouse, two menus will be popped up.

- Setup: Setting the product
- Status: Monitoring status of the product

#### <span id="page-12-4"></span>**3.4 Logging in**

Before accessing to the searched product, you need to log in first. The default ID and password are as follows:

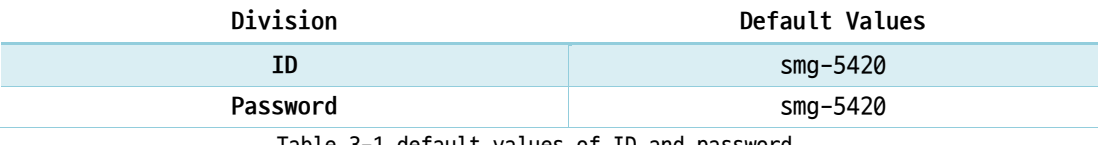

Table 3-1 default values of ID and password

 **If the product has the default value for a password, spFinder automatically processes the login.**

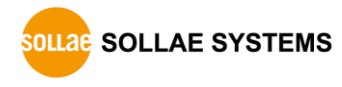

### <span id="page-13-0"></span>**4 Settings**

### <span id="page-13-2"></span><span id="page-13-1"></span>**4.1 IP Address**

#### 4.1.1 Obtain an IP address automatically

This product can automatically obtain an IP address by DHCP. A DHCP server is required to use this.

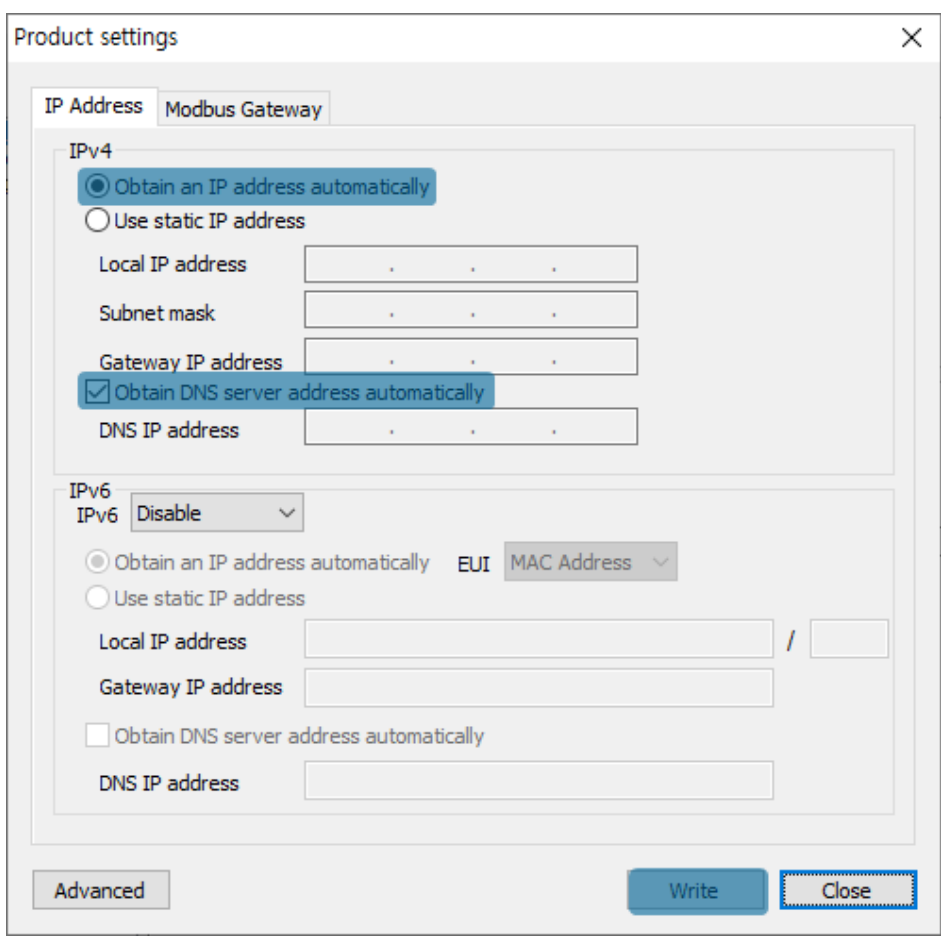

Figure 4-1 Obtain an IP address automatically

- ⚫ Select the [Obtain an IP address automatically].
- ⚫ Check the [Obtain DNS server address automatically] and click the [Write].

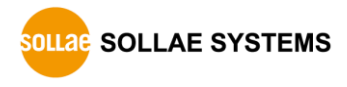

#### <span id="page-14-0"></span>4.1.2 Use a Static IP address

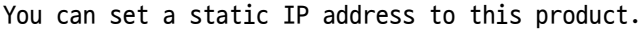

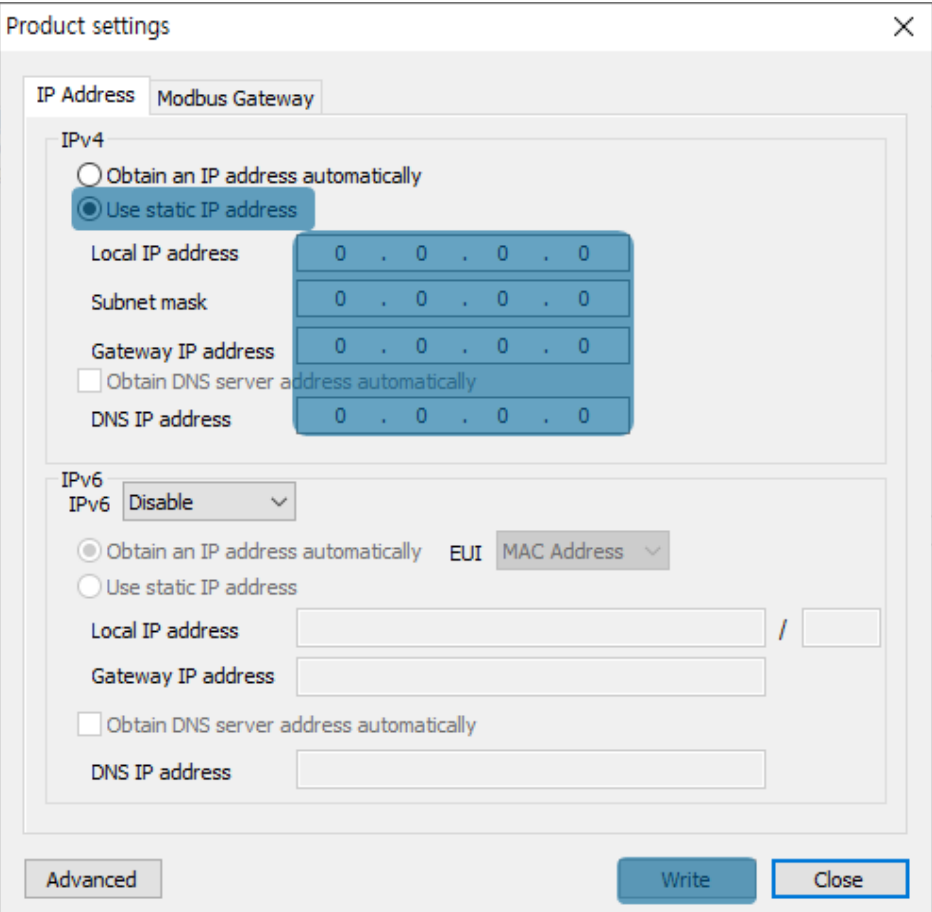

Figure 4-2 Use a static IP address

- Select the [Use static IP address].
- Set the [Local IP address], [Subnet mask], [Gateway IP address] and [DNS IP address].
- ⚫ Click the [Write] button to finish settings.

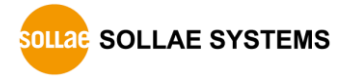

#### <span id="page-15-0"></span>**4.2 Modbus Gateway**

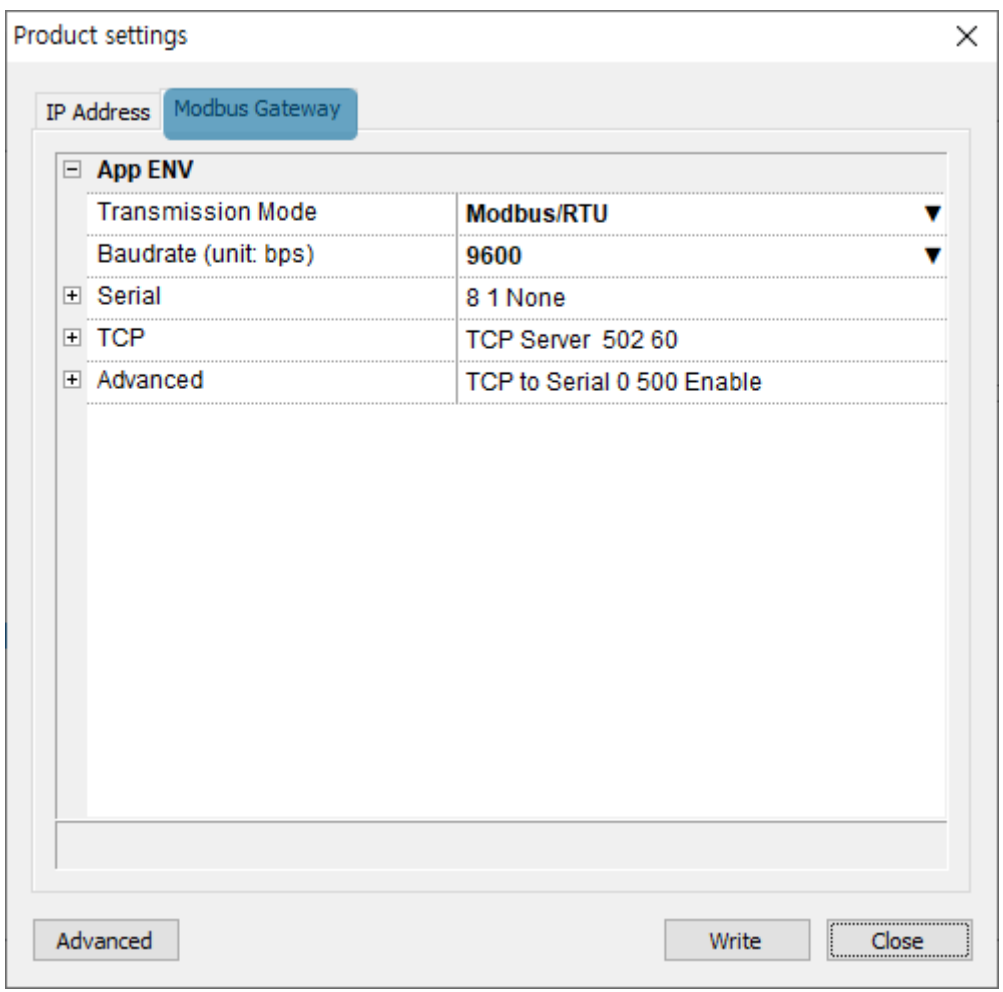

Figure 4-3 Modbus Gateway

#### <span id="page-15-1"></span>4.2.1 Transmission Mode

This setting selects a transmission mode of serial line Modbus data. You can select Modbus/RTU mode or Modbus/ASCII mode and the default is Modbus/RTU.

#### <span id="page-15-2"></span>4.2.2 Baudrate (unit: bps)

This setting selects a baud rate of serial port. You can select one from the list or type a baud rate. The default is 9,600bps.

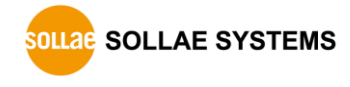

#### <span id="page-16-0"></span>4.2.3 Serial

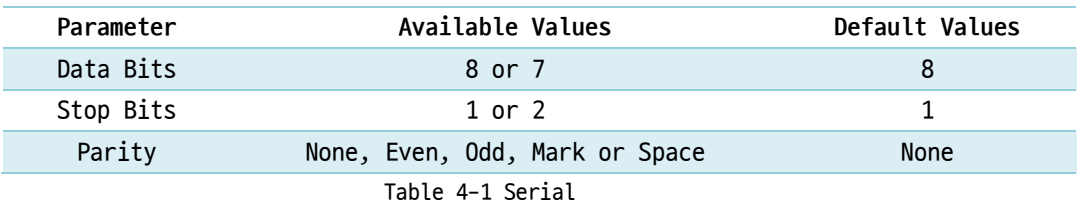

#### <span id="page-16-1"></span>4.2.4 TCP

⚫ Communication Mode

This setting defines a communication mode for TCP. TCP Server and TCP Client are available and the default is TCP Server.

● Peer Address

This setting defines an IP address of TCP server to be connected. This setting is valid only if the Communication Mode is set to TCP Client.

● Port

This setting defines a port number for TCP connection. The default is 502.

⚫ TCP Timeout (Unit: sec)

This setting defines expiration time for TCP connection in idle state. The idle state means there is no sent or received data on TCP. The unit is second and the default is 60.

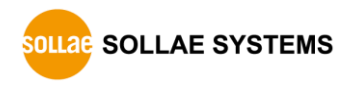

#### <span id="page-17-0"></span>4.2.5 Advanced

#### ● Query Flow

This setting defines a direction of Modbus query. You can select TCP to Serial or Serial to TCP and the default is TCP to Serial.

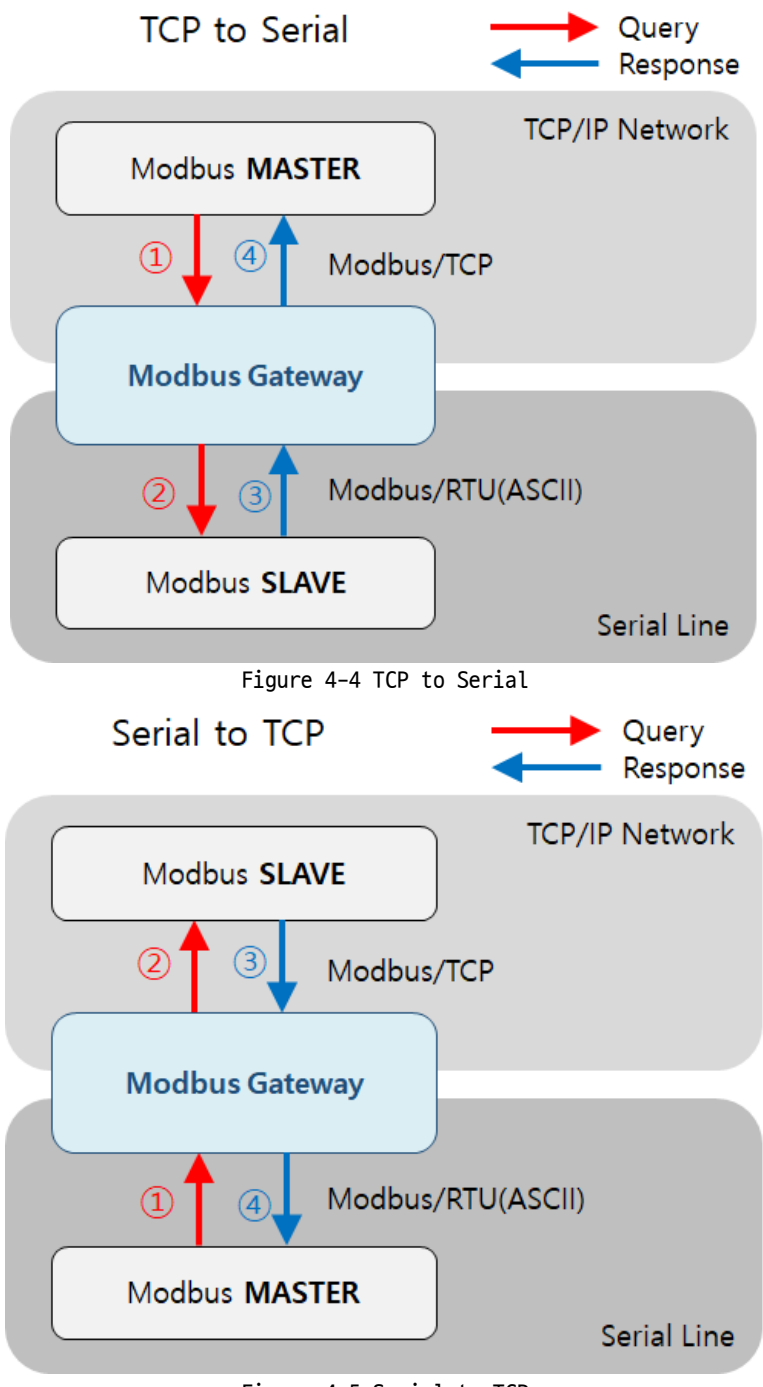

Figure 4-5 Serial to TCP

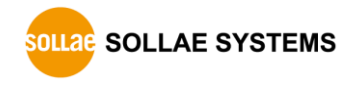

⚫ Slave ID

This setting defines a slave address of serial Modbus device or unit ID of Modbus/TCP. The ID can be set from 0 to 247 and the default is 0.

⚫ Response Timeout (Unit: ms)

This setting defines expiration time for a Modbus query. The default is 500.

● Send Gateway Exception

This setting defines to send gateway's exception data or not. When this value is Enable, gateway sends exception data. The default is Enable.

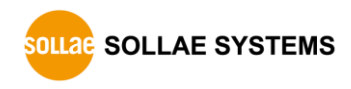

### <span id="page-19-0"></span>**4.3 Advanced settings**

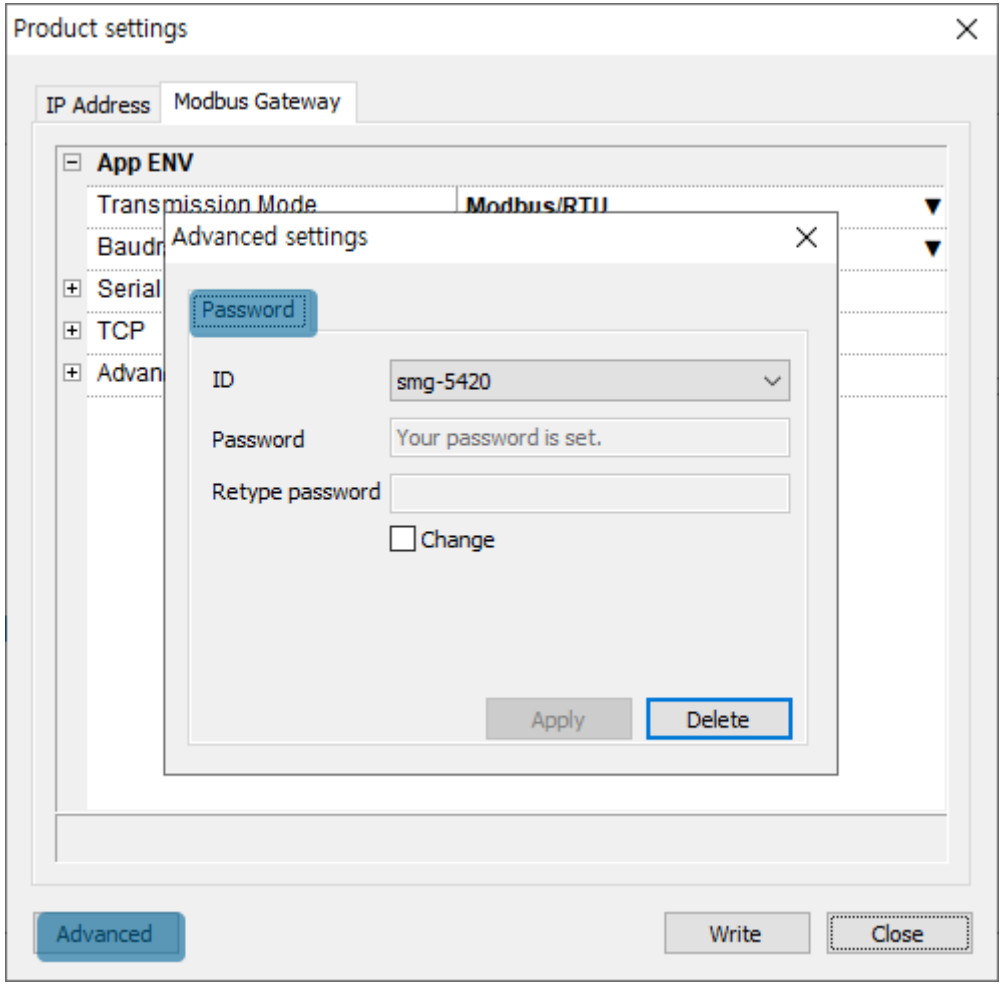

Figure 4-6 Advanced settings

#### <span id="page-19-1"></span>4.3.1 Password

Both ID and password are required to access to this product. Note that changing the default password to another is highly recommended for security. The password should be longer than 8 characters.

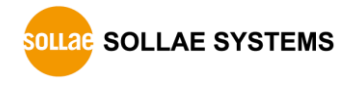

### <span id="page-20-0"></span>**5 Management**

### <span id="page-20-2"></span><span id="page-20-1"></span>**5.1 Checking Status**

#### 5.1.1 Product Information

#### ⚫ Product Information Window

This area shows some major information of your product.

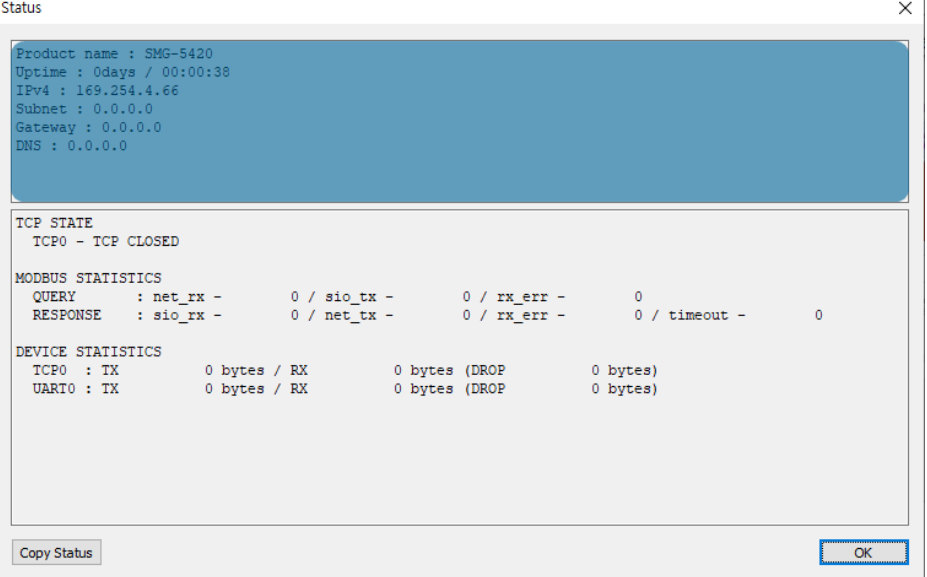

Figure 5-1 Product Information Window

⚫ Product Information List

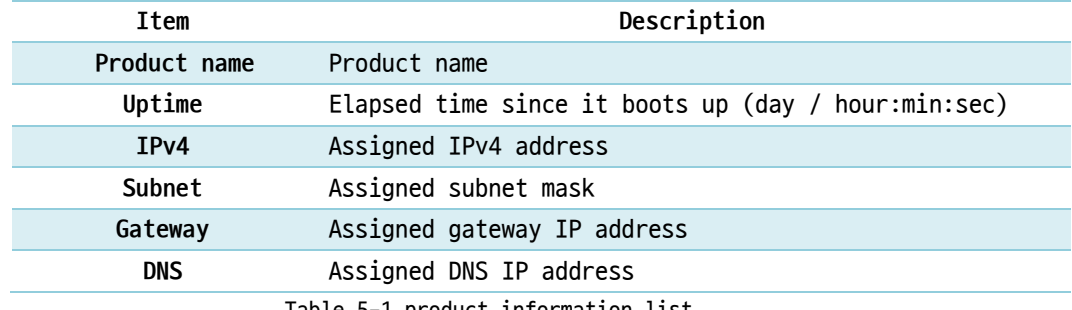

Table 5-1 product information list

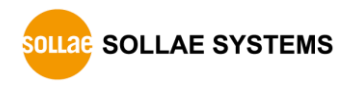

#### <span id="page-21-0"></span>5.1.2 Communication Status

⚫ Communication Status Window

This area shows some communication status of your product. This area is refreshed every second.

| <b>Status</b>                                                                                                    |  | $\times$ |
|----------------------------------------------------------------------------------------------------|--|----------|
| Product. name: SMG-5420<br>Uptime : 0days / 00:00:38<br>IPv4: 169.254.4.66<br>Subnet: 0.0.0.0<br>Gateway : 0.0.0.0<br>DNS: 0.0.0.0                                                   |  |          |
| TCP STATE<br>TCPO - TCP CLOSED<br>MODBUS STATISTICS<br>$\texttt{QUERY} \qquad \qquad \texttt{: net\_rx - 0 / sio\_tx - 0 / rx\_err - 0}$                                             |  |          |
| RESPONSE : sio rx - 0 / net tx - 0 / rx err - 0 / timeout - 0<br>DEVICE STATISTICS<br>TCP0 : TX 0 bytes / RX 0 bytes (DROP 0 bytes)<br>UARTO: TX 0 bytes / RX 0 bytes (DROP 0 bytes) |  |          |
|                                                                                                    |  |          |
| <b>Copy Status</b>                                                                                                    |  | OK       |

Figure 5-2 communication status window

#### ⚫ TCP STATE

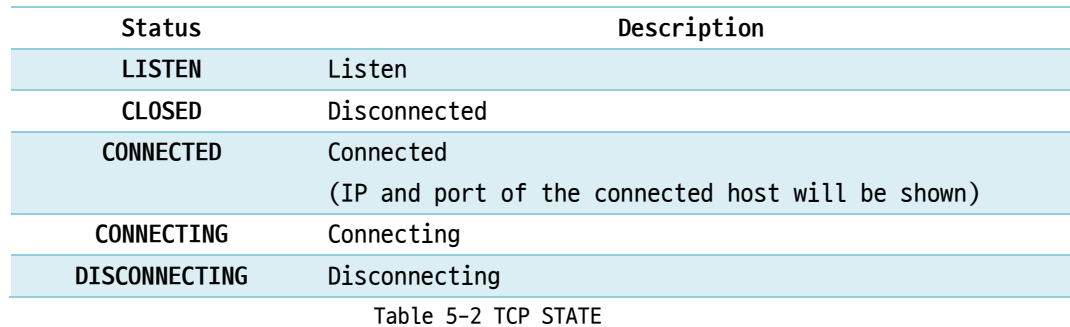

#### ⚫ MODBUS STATISTICS

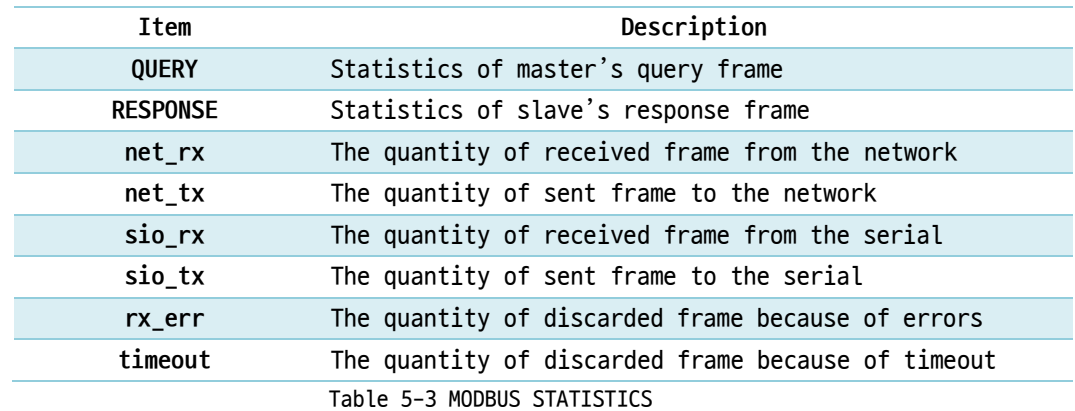

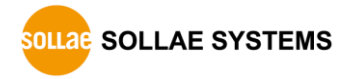

⚫ DEVICE STATISTICS

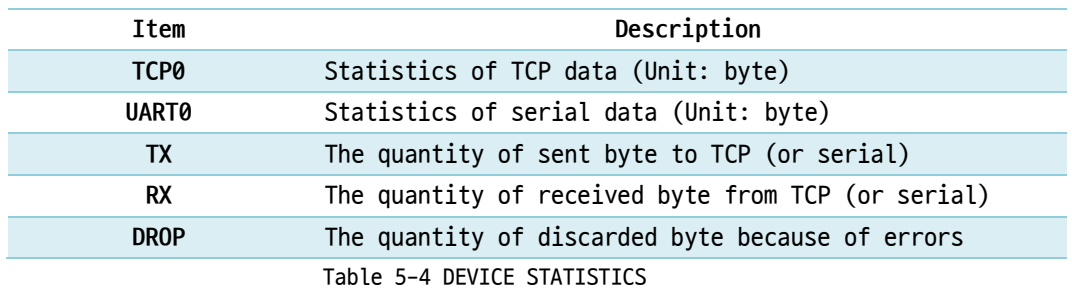

#### <span id="page-22-0"></span>**5.2 Factory Reset**

Performing the Factory Reset, you can restore all the settings to the default including the password. Follow the procedure below with checking the status of RUN LED.

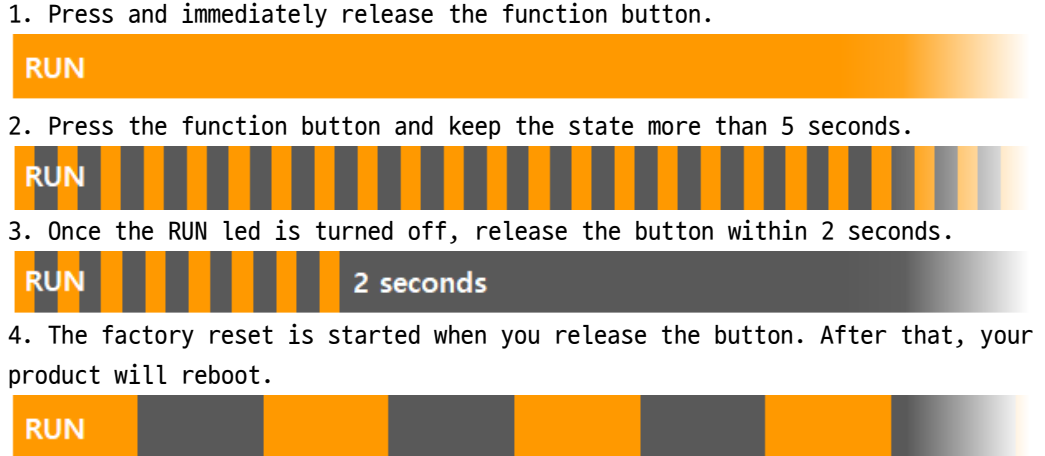

**State State** 

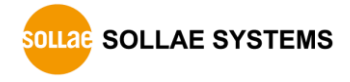

### <span id="page-23-0"></span>**6 Technical Support and Warranty**

#### **6.1 Technical Support**

<span id="page-23-1"></span>If you have any question regarding operation of the product, visit Customer Support FAQ corner and the message board on Sollae Systems' web site or send us an email at the following address:

- E-mail: [support@eztcp.com](mailto:support@eztcp.com)
- <span id="page-23-2"></span>⚫ Website Address for Customer Support:<https://www.eztcp.com/en/support/>

#### **6.2 Warranty**

#### <span id="page-23-3"></span>6.2.1 Refund

Upon the customer's request to refund the product within two weeks after purchase, Sollae Systems will refund the product.

#### <span id="page-23-4"></span>6.2.2 Free Repair Services

For product failures occurring within 2 years after purchase, Sollae Systems provides free repair services or exchange the product. However, if the product failure is due to user's fault, repair service fees will be charged or the product will be replaced at user's expense.

#### <span id="page-23-5"></span>6.2.3 Charged Repair Services

For product failures occurring after the warranty period (2 years) or resulting from user's fault, repair service fees will be charged and the product will be replaced at user's expense.

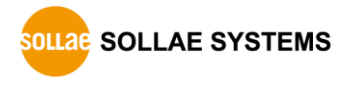

### <span id="page-24-0"></span>**7 Precaution and Exemption from Liability**

#### **7.1 Precaution**

- <span id="page-24-1"></span>⚫ Sollae Systems is not responsible for product failures occurring due to user's alternation of the product.
- ⚫ Specifications of the product are subject to change without prior notice for performance improvement.
- ⚫ Sollae Systems does not guarantee successful operation of the product if the product was used under conditions deviating from the product specifications.
- ⚫ Reverse engineering of firmware and applications provided by Sollae Systems is prohibited.
- ⚫ Use of firmware and applications provided by Sollae Systems for purposes other than those for which they were designed is prohibited.
- Do not use the product in an extremely cold or hot place or in a place where vibration is severe.
- ⚫ Do not use the product in an environment in which humidity is high or a lot of oil exists.
- ⚫ Do not use the product where there is caustic or combustible gas.
- ⚫ Sollae Systems does not guarantee normal operation of the product under the conditions a lot of noise exists.
- ⚫ Do not use the product for a purpose that requires exceptional quality and reliability relating to user's injuries or accidents – aerospace, aviation, health care, nuclear power, transportation, and safety purposes.
- Sollae Systems is not responsible for any accident or damage occurring while using the product.

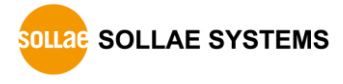

### <span id="page-25-0"></span>**7.2 Exemption from Liability**

#### <span id="page-25-1"></span>7.2.1 English version

In no event shall Sollae Systems Co., Ltd. and its distributors be liable for any damages whatsoever (including, without limitation, damages for loss of profit, operating cost for commercial interruption, loss of information, or any other financial loss) from the use or inability to use the SMG-5420 even if Sollae Systems Co., Ltd. or its distributors have been informed of such damages.

The SMG-5420 is not designed and not authorized for use in military applications, in nuclear applications, in airport applications or for use in applications involving explosives, or in medical applications, or for use in security alarm, or for use in a fire alarm, or in applications involving elevators, or in embedded applications in vehicles such as but not limited to cars, planes, trucks, boats, aircraft, helicopters, etc.

In the same way, the SMG-5420 is not designed, or intended, or authorized to test, develop, or be built into applications where failure could create a dangerous situation that may result in financial losses, damage to property, personal injury, or the death of people or animals. If you use the SMG-5420 voluntarily or involuntarily for such unauthorized applications, you agree to subtract Sollae Systems Co., Ltd. and its distributors from all liability for any claim for compensation.

Sollae Systems Co., Ltd. and its distributors entire liability and your exclusive remedy shall be Sollae Systems Co., Ltd. and its distributors option for the return of the price paid for, or repair, or replacement of the SMG-5420.

Sollae Systems Co., Ltd. and its distributors disclaim all other warranties, either expressed or implied, including, but not limited to, the implied warranties of merchantability and fitness for a particular purpose, with respect to the SMG-5420 including accompanying written material, hardware and firmware.

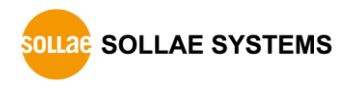

#### <span id="page-26-0"></span>7.2.2 French version

#### ● Documentation

La documentation du boîtier SMG-5420 est conçue avec la plus grande attention. Tous les efforts ont été mis en œuvre pour éviter les anomalies. Toutefois, nous ne pouvons garantir que cette documentation soit à 100% exempt de toute erreur. Les informations présentes dans cette documentation sont données à titre indicatif. Les caractéristiques techniques peuvent changer à tout moment sans aucun préavis dans le but d'améliorer la qualité et les possibilités des produits.

#### ⚫ Copyright et appellations commerciales

Toutes les marques, les procédés, les références et les appellations commerciales des produits cités dans la documentation appartiennent à leur propriétaire et Fabricant respectif.

#### ⚫ Conditions d'utilisations et limite de responsabilité

En aucun cas Sollae Systems Co., Ltd. ou un de ses distributeurs ne pourra être tenu responsable de dommages quels qu'ils soient (intégrant, mais sans limitation, les dommages pour perte de bénéfice commercial, interruption d'exploitation commerciale, perte d'informations et de données à caractère commercial ou de toute autre perte financière) provenant de l'utilisation ou de l'incapacité à pouvoir utiliser le boîtier SMG-5420, même si Sollae Systems Co., Ltd. ou un de ses distributeurs a été informé de la possibilité de tels dommages.

Le boîtier SMG-5420 est exclusivement prévu pour un usage en intérieur, dans un environnement sec et non poussiéreux. Le boîtier SMG-5420 n'est pas prévu, ni autorisé pour être utilisé en extérieur, ni de façon embarquée dans des engins mobiles de quelque nature que ce soit (voiture, camion, train, avion, etc…), ni en milieu explosif, ni dans des enceintes nucléaires, ni dans des ascenseurs, ni dans des aéroports, ni dans des enceintes hospitaliers, ni pour des applications à caractère médical, ni dans des dispositifs de détection et d'alerte anti-intrusion, ni dans des dispositifs de détection et d'alerte anti-incendie, ni dans des dispositifs d'alarme GTC, ni pour des applications militaires.

De même, le boîtier SMG-5420 n'est pas conçu, ni destiné, ni autorisé pour expérimenter, développer ou être intégré au sein d'applications dans lesquelles une défaillance de celui-ci pourrait créer une situation dangereuse pouvant entraîner des pertes financières, des dégâts matériel, des blessures corporelles ou la mort de personnes ou d'animaux. Si vous utilisez le boîtier SMG-5420 volontairement ou involontairement pour de telles applications non autorisées, vous vous engagez à soustraire Sollae Systems Co., Ltd. et ses distributeurs de toute responsabilité et de toute demande de dédommagement.

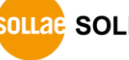

SOLLAE SOLLAE SYSTEMS

En cas de litige, l'entière responsabilité de Sollae Systems Co., Ltd. et de ses distributeurs vis-à-vis de votre recours durant la période de garantie se limitera exclusivement selon le choix de Sollae Systems Co., Ltd. et de ses distributeurs au remboursement de votre produit ou de sa réparation ou de son échange. Sollae Systems Co., Ltd. et ses distributeurs démentent toutes autres garanties, exprimées ou implicites.

Tous les boîtiers SMG-5420 sont testés avant expédition. Toute utilisation en dehors des spécifications et limites indiquées dans cette documentation ainsi que les court-circuit, les chocs, les utilisations non autorisées, pourront affecter la fiabilité, créer des dysfonctionnements et/ou la destruction du boîtier SMG-5420 sans que la responsabilité de Sollae Systems Co., Ltd. et de ses distributeurs ne puissent être mise en cause, ni que le boîtier SMG-5420 puisse être échangé au titre de la garantie.

⚫ Rappel sur l'évacuation des équipements électroniques usagés

Le symbole de la poubelle barré présent sur le boîtier SMG-5420 indique que vous ne pouvez pas vous débarrasser de ce dernier de la même façon que vos déchets courants. Au contraire, vous êtes responsable de l'évacuation du boîtier SMG-5420 lorsqu'il arrive en fin de vie (ou qu'il est hors d'usage) et à cet effet, vous êtes tenu de le remettre à un point de collecte agréé pour le recyclage des équipements électriques et électroniques usagés. Le tri, l'évacuation et le recyclage séparés de vos équipements usagés permettent de préserver les ressources naturelles et de s'assurer que ces équipements sont recyclés dans le respect de la santé humaine et de l'environnement. Pour plus d'informations sur les lieux de collecte des équipements électroniques usagés, contacter votre mairie ou votre service local de traitement des déchets.

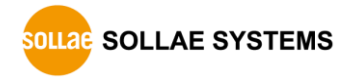

#### SMG-5420 User Manual Ver. 1.1

# <span id="page-28-0"></span>**8 Revision History**

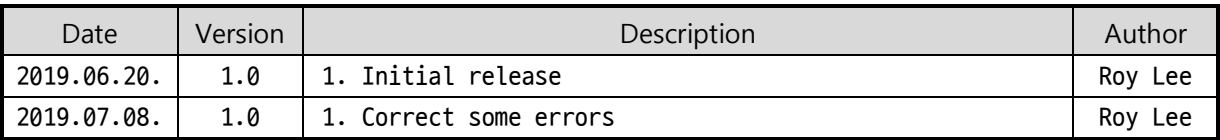

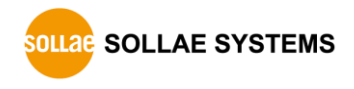